# CPAR ل تيبثتلا ءارجإ

### تايوتحملl

<mark>ةمدقمل!</mark> <u>ةيساسأ تامولءم</u> تيبثتلا تاءارجإ

## ةمدقملا

.(CPAR (Registrar Access Prime Cisco تيبثت ءارجإ دنتسملا اذه فصي

موقي ال ثيح NewTon رادصإ مادختساب OpenStack ةئيب ىلع اذه تيبثتلا ءارجإ قبطني .OpenStack ىلع هرشن مت يذلا VM ىلع ةرشابم CPAR تيبثت متيو CPAR ةرادإب ESC

## ةيساسأ تامولعم

هتحص نم ققحتلاو اقبسم مزح يف هعيمجت مت ةلومحملا ةزهجألا مزحل يساسأ لح وه M-Ultra ةينبلا ريدم وه OpenStack. VNF تاكبش رشن طيسبت لجأ نم هميمصت مت ايضارتفا :ةيلاتلا دقعلا عاونأ نم نوكتيو M-Ultra ل (VIM (ةيرهاظلا ةيساسألا

- ةبسوح •
- (ةبسوحلا OSD (ةبسوحلا تانئاكلا نيزخت صرق •
- طباض •
- (OSPD (ريدملا OpenStack يساسألا ماظنلا •

:ةينعملا تانوكملاو M-Ultra زارطلل ىوتسملا ةيلاع ةينبلا ةروصلا هذه رهظت

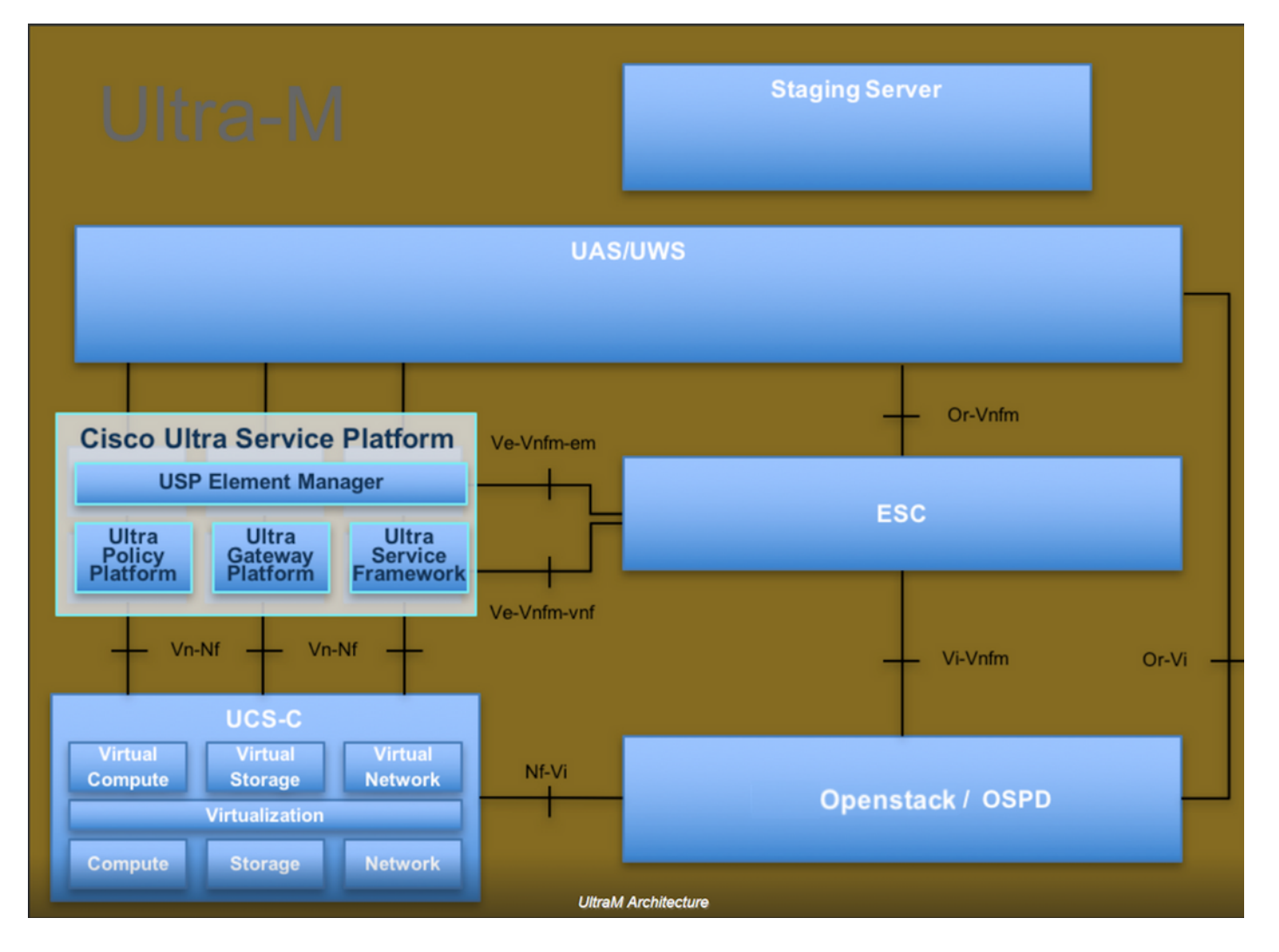

لصفيو يساسألا M-Ultra Cisco ماظن ىلع نيعلطملا Cisco دارفأل دنتسملا اذه صصخم . Redhat و OpenStack ليغشتلا ماظن يف اهذيفنتل ةبولطملا تاوطخلا

اذه يف ةدراولا تاءارجإلا ديدحت لجأ نم رابتعالا يف x5.1. M Ultra رادصإ عضو متي :ةظحالم .دنتسملا

### تيبثتلا تاءارجإ

.تيبثتال عدب لبق كلذ قي قرحت نم دكأت

- 1. مت خسن ةروص جمانرب CPAR يف /tmp/ CiscoAR-x.x.x.x.-lnx26\_64-install.sh
- lic.xxxxxx/tmp/ يف CPAR صيخرت خسن مت 2.
- .تب 64 رادصإ \*8 1. وأ \*7 1. تب 64 Java تيبثت 3.
- etc/hosts/ يف ادوجوم هسفن فيضملI مساو فيضملI مسا نوكي نأ بجي .4
- (GUI) ةيموسرلا مدختسملا ةەجاو تيٻثتل ةبولطملا RPM ىلع ةمئاقلا لمتشت .5 : (CPAR (ةيزكرملا ةجلاعملا ةدحوب ةصاخلا

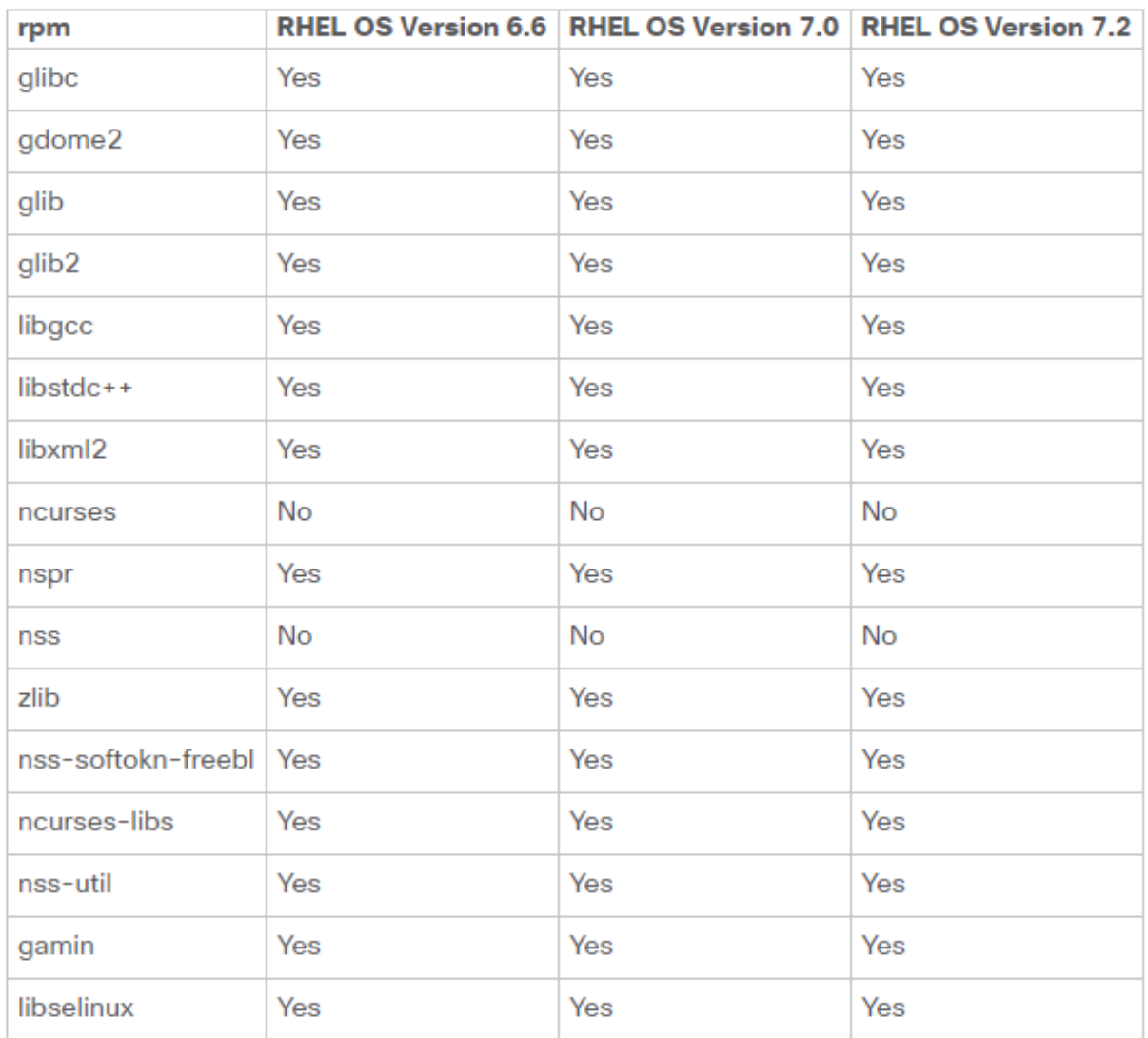

#### Required 64-bit rpms for Relevant RHEL OS Versions

.يرذج مدختسمك Prime Access Registrar لمع ةطحم ىلإ لوخدلا ليجستب مق

.tmp/ cd رمألا ذيفنت دنع tmp/ ليلد ىلإ لقتنا 1. ةوطخلا

ةوطخلا 2. رييغت تانوذألا ل ./CSCOar-x.x.x.x.-lnx26\_64-install.sh فلم رمألا chmod 775 ./CSCOar-x.x.x.x.-lnx26\_64-install.sh.

ةوطخلا 3. أدبا تيبثتلا مادختساب رمألا ./CSCOar-x.x.x.x.-lnx26\_64-install.sh.

[cloud-user@rhel-instance tmp]\$ sudo ./CSCOar-7.2.2.2-lnx26\_64-install.sh ./CSCOar-7.2.2.2-lnx26\_64-install.sh: line 343: [: 148: unary operator expected : CSCOar Relocations: /opt/CSCOar Name  $: 7.2.2.2$ Vendor: Cisco Systems, Inc. Version : 1491821640 Build Date: Mon Apr 10 04:02:17 2017 Release Install Date: (not installed)<br>Signature : (none) Build Host: nm-rtp-view4 build\_tag: [Linux-2.6.18, official]

Copyright (C) 1998-2016 by Cisco Systems, Inc. This program contains proprietary and confidential information. All rights reserved except as may be permitted by prior written consent.

Where do you want to install <CSCOar>? [/opt/CSCOar] [?,q]

ديدحتل enter يلء طغضا ،[q،؟] [opt/ciscoAr] ؟<CiscoAr> تيبثت ديرت ني أ ل|ؤسلل 4. ةوطخل| .(/opt/ciscoAr/) يضارتفالI عقومل

صيخرتلا عقوم ريفوت [q،؟] [] ؟FlexLM صيخرت تافلم دجوت نيأ لاؤسلا دعب 5. ةوطخلا .lic.xxxxx/tmp/ اقبسم بولطم وه امل اقفو tmp/ نوكت نأ بجي يتلا (صيخارتلا)

Cisco Prime Access Registrar requires FLEXlm license file to operate. A list of space delimited license files or directories can be supplied as input; license files must have the extension ".lic".

Existing license files found. To use the existing license files, just press ENTER to the prompt below.

Note: To enable other features within this package, additional FLEXlm license files can be specified below.

Where are the FLEXlm license files located? [] [?,q]

ةوطخلا عم ةعباتملاب مق .ال مأ "يكذلا صي خرت لا" نيككمت ديرت تننك اذإ ام ددح .6 ةوطخلا .ةيديلقتلا صيخرتلا ةقيرط مادختسإ تدرأ اذإ ةيلاتلا

Y] Q،؟،N،Y [:]n] [N/Y [؟يكذلا صيخرتلا نيكمت يف بغرت له

.هيلع Java تيبثت مت يذلا ليلدلا لخدأ [q،؟] [] ؟RE2J تيبثت متي نيأ لاؤسل 7. ةوطخلا 144/.\_1.8.0jre/java/usr/ :لاثملا ليبس ىلع

ةيلمع نإف ،موعدم ريغ وأ اغراف راسملا ناك اذإ وأ ،JRE راسم ريفوتب مقت مل اذإ :ةظحالم تيبثتلا يهتنت. بلطتي Prime Access Registrar ارادصإ امإ JRE 1.7.x وأ JRE 1.8.x 64 .تب

Cisco Prime Access Registrar provides a Web GUI. It requires J2RE version 1.7.\* or 1.8.\* to be installed on the server.

If you already have a compatible version of J2RE installed, please enter the directory where it is installed. If you do not, the compatible J2RE version can be downloaded from:

```
http://java.sun.com/
```
Where is the J2RE installed?  $[]$   $[]$ ,  $q]$ 

اذه يف مدختست ال Oracle نأ امبو .Oracle لاخدإ يطختو Enter لاخدإ ىلع طغضا 8. ةوطخلا .رشنلا

If you are not using ORACLE, press Enter/Return to skip this step. ORACLE installation directory is required for OCI configuration. ORACLE HOME variable will be set in /etc/init.d/arserver script

## Where is ORACLE installed?  $[ ] [ ? , q ]$

اذهل ةبولطم ريغ ةزيملا هذه .UA3M-SIGTRAN Skip و Enter ةفيظو ةوطخ طغضا 9. ةوطخلا .رشنلا

Do you want to install SIGTRAN-M3UA functionality now? [n]: [y,n,?,q]

SIGTRAN-M3UA related options are disabled. You can enable the options at any time by running the following command

/opt/CSCOar/bin/add-sigtran-configuration

Cisco Prime Access Registrar can be run as non-root user also. This requires the libcap-2.16-5.5 rpm to be installed. If the kernel version is 2.6.24 or later, libcap is already available Please ensure that you have an existing non-root user created prior to this.

If you require to run CPAR as non-root user, and the user does not exist, please choose to exit installation. Once the non-root user is created, you may install CPAR.

ىلع طغضا [q،؟،n،y [:]n [؟يرذج ريغ مدختسمك CPAR ليغشت متي نأ ديرت له 10. ةوطخلا .n يهو ةيضارتفالا ةباجإلا مادختسال Enter

Do you want CPAR to be run as non-root user?  $[n]: [y,n,?,q]$ 

If you want to learn about Cisco Prime Access Registrar by following the examples in the Installation and Configuration Guide, you need to populate the database with the example configuration.

NOTE: If you are using DIRECTOR/DIRECTOR NEXT GEN Licenses, please do not try installing Example configuration, Give the option for Example configuration as "n"

ىلء طغضا [n]: [y،n،ʕ،q] ؟نآل| نيوكتل| ل|ثم تيبثت ديرت له ل|ؤسل| ليبس ىلع 11. ةوطخل| .n يهو ةيضارتفالا ةباجإلا مادختسال Enter

Do you want to install the example configuration now?  $[n]: [y, n, ?, q]$ You can add the example configuration at any time by running the command: /opt/CSCOar/bin/aregcmd -f /opt/CSCOar/examples/cli/add-example-configuration.rc

.ةيزكرملا ةجلاعملا ةدحو تيبثت ءدب .12 ةوطخلا

```
unpack the rpm file done
# setting up the web server...........
# configuring the web server...........
# extracting the web application..........
# extracting the rest application..........
relink cisco prime arserver
JAVA ROOT /opt/jdk1.7.0 75
JAVA_HOME /opt/jdk1.7.0_75
# setting ORACLE HOME and JAVA HOME variables in arserver
ORACLE HOME
JAVA HOME /opt/jdk1.7.0 75
set JAVA HOME
# removing old session information
# flushing old replication archive
# creating initial configuration database
Rollforward recovery using "/opt/CSCOar/data/db/vista.tjf" started Mon Sep 19 07:21:38 2016
Rollforward recovery using "/opt/CSCOar/data/db/vista.tjf" finished Mon Sep 19 07:21:38 2016
ln: creating symbolic link '/opt/CSCOar/logs/WebGUI.log': File exists
# add-example-config y
calling gen-tomcat
using OPENSSL=/cisco-ar/.system/openssl
Making sure the cert directory exists: /cisco-ar/certs/tomcat
Calling gen-ss-cert to create the cert
/cisco-ar/certs/tomcat/server-cert.pem exists, no action taken.
WARNING: can't open config file: /usr/local/ssl/openssl.cnf
Tomcat private RSA key now resides in /cisco-ar/certs/tomcat/server-key.pem
Starting Cisco Prime Access Registrar Server Agent...completed.
```
متي يتلا CPAR تايلمع ةفاك نم ققحت ،CPAR تيبثت ةيلمع ءاهتنا راظتنا 13. ةوطخلا يف تاجرخملا ضرع متي .arstatus/ رمألI ذفنو opt/ciscoAr/bin/ ليلدلI ىلإ لقتنI .اهليغشت .ةروص لI

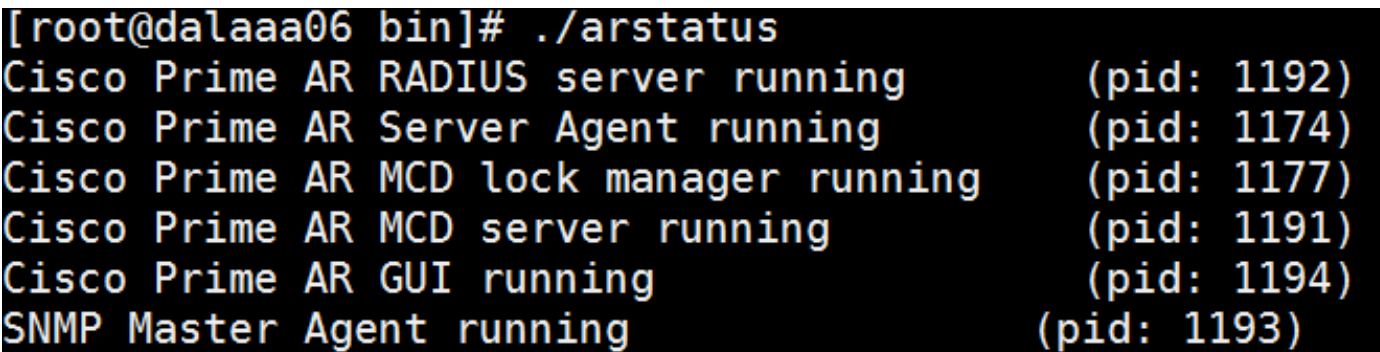

مكحتلا ىوتسم ةيامح قيبطتل (CLI) رماوألا رطس ةهجاو ىلإ لوخدلا ليجست .14 ةوطخلا (CPAR).

.aregcmd/. ذفنو opt/ciscoAr/bin/ لىلدلا ىلإ لقتنا

لاخدإب ةبلاطملا ىلإ يدؤيسو لوؤسملا مدختسملا باسحل "admin "مادختساب لاصتالاب مق .ةديدج رورم ةملك

```
[root@ar-lnx-vm029 opt]# cd /opt/CSCOar/bin
[root@ar-lnx-vm029 bin]# ./aregcmd -s
Cisco Prime Access Registrar 7.3.0.0 Configuration Utility
Copyright (C) 1995-2016 by Cisco Systems, Inc. All rights reserved.
Logging in to localhost
Enter a new passphrase:
Warning: Passphrase length should be atleast 8 characters
Confirm new passphrase:
```
ةمجرتلا هذه لوح

ةي الآلال تاين تان تان تان ان الماساب دنت الأمانية عام الثانية التالية تم ملابات أولان أعيمته من معت $\cup$  معدد عامل من من ميدة تاريما $\cup$ والم ميدين في عيمرية أن على مي امك ققيقا الأفال المعان المعالم في الأقال في الأفاق التي توكير المالم الما Cisco يلخت .فرتحم مجرتم اهمدقي يتلا ةيفارتحالا ةمجرتلا عم لاحلا وه ىل| اًمئاد عوجرلاب يصوُتو تامجرتلl مذه ققد نع امتيلوئسم Systems ارامستناه انالانهاني إنهاني للسابلة طربة متوقيا.